[Cómo ajustar los colores de un](http://gusgsm.com/como_ajustar_los_colores_de_un_pdf_para_imprimir_en_papel_de_periodico_con_acrobat) PDF para [imprimir en papel de periódico con](http://gusgsm.com/como_ajustar_los_colores_de_un_pdf_para_imprimir_en_papel_de_periodico_con_acrobat) Acroba

(Septiembre de 2017)

En [e](http://gusgsm.com/como_cambiar_elementos_en_color_registro_a_negro_con_acrobat_pro)d rimer perfil de comprobación que ecce amos, le pedimos a [Acrob](http://gusgsm.comcategoria_acrobat)atos avisase de un par de errores. Luego a[pre](http://gusgsm.com/como_corregir_con_acrobat_las_lineas_demasiado_finas_en_un_pdf)andimos a ha [corrección muy s](http://gusgsm.com/como_corregir_con_acrobat_las_lineas_demasiado_finas_en_un_pdf)em chiolra veremos una de más nivel y complejida cambiar cualquier color q[ue](http://gusgsm.comcategoria_rgb) G e[sté e](http://gusgsm.comcategoria_cuatricromia)n antipara adaptarlo a los valores CMYK de puerr file standarizado de impresión del Sp@ Niewe iscocasper, 26 v 4 con una limitación de cobertura total de tinta (TAC) de 240%.

La ejecución depeefiside comprobación " convertirá cualquier objeto imagen que haya entinRt a Bolirecta bo CMYK a los valores de este dejar ningún valor de tinta CMYK con un TAC excesivo. Además negros mantendrán su pureza de sólo tinta negra, sin convertirs CMYK lo que causaría problegomisats endina validaría la operación.

Como no va a exisperfil de roomprobación " que haga exactamente lo que queremos, buscarem**Reparación a disponible "** que haga algo que se parezca a lo que queremos hacer y la alteraremos, como ya apr anteriormente.

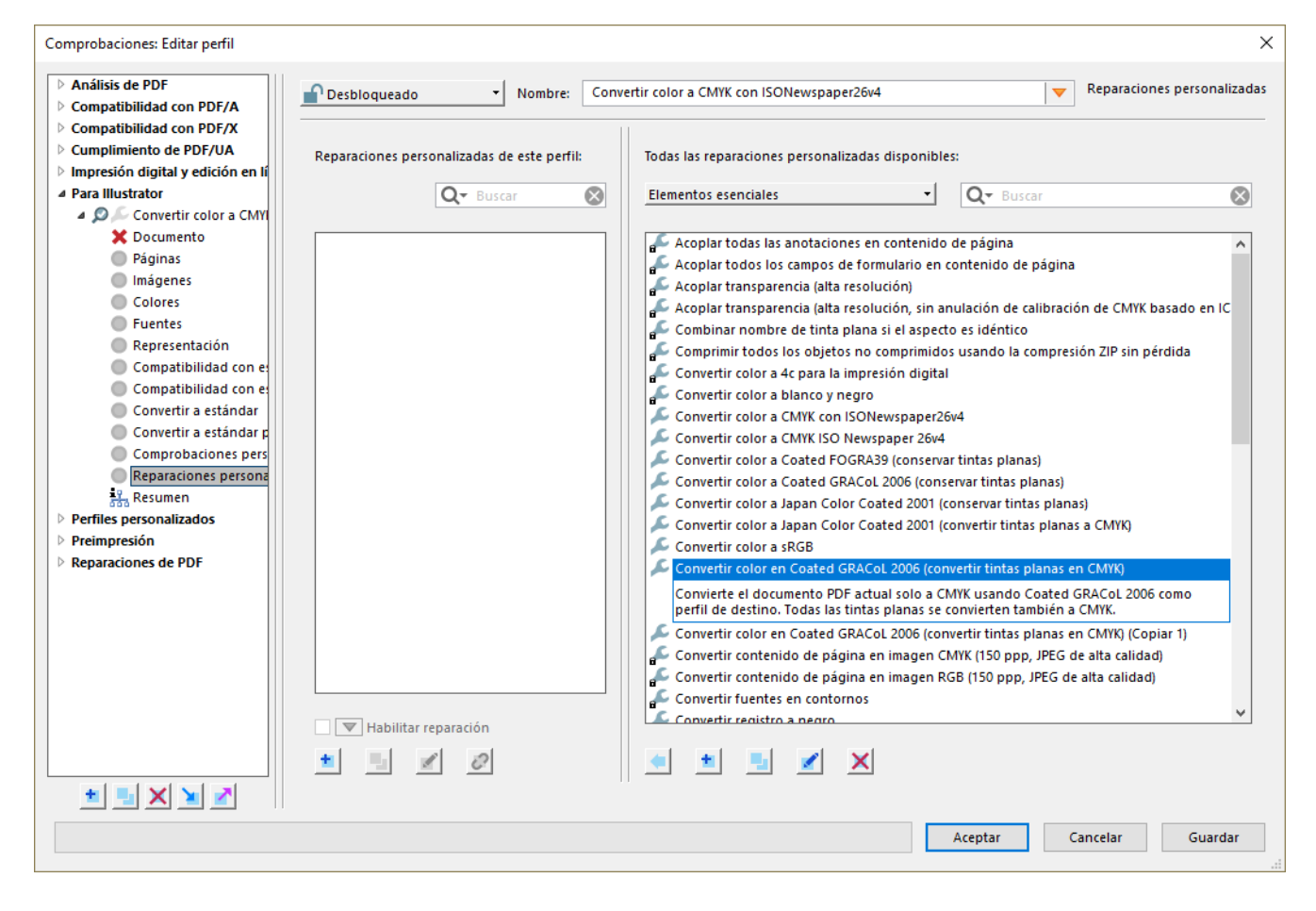

Una buena candidata es la "Reparación disponible" llamada "Convertir color en Coated GRACoL 2006 (convertir tintas planas en CMYK)", cuya

descripción dice "Convierte el documento PDF actual solo a CMYK usando Coated GRACoL 2006 como perfil de destino. Todas las tintas planas se convierten también a CMYK." Yo diría que es lo que queremos hacer salvo que nuestro destino es otro perfil, el llamado "ISONewspaper26v4".

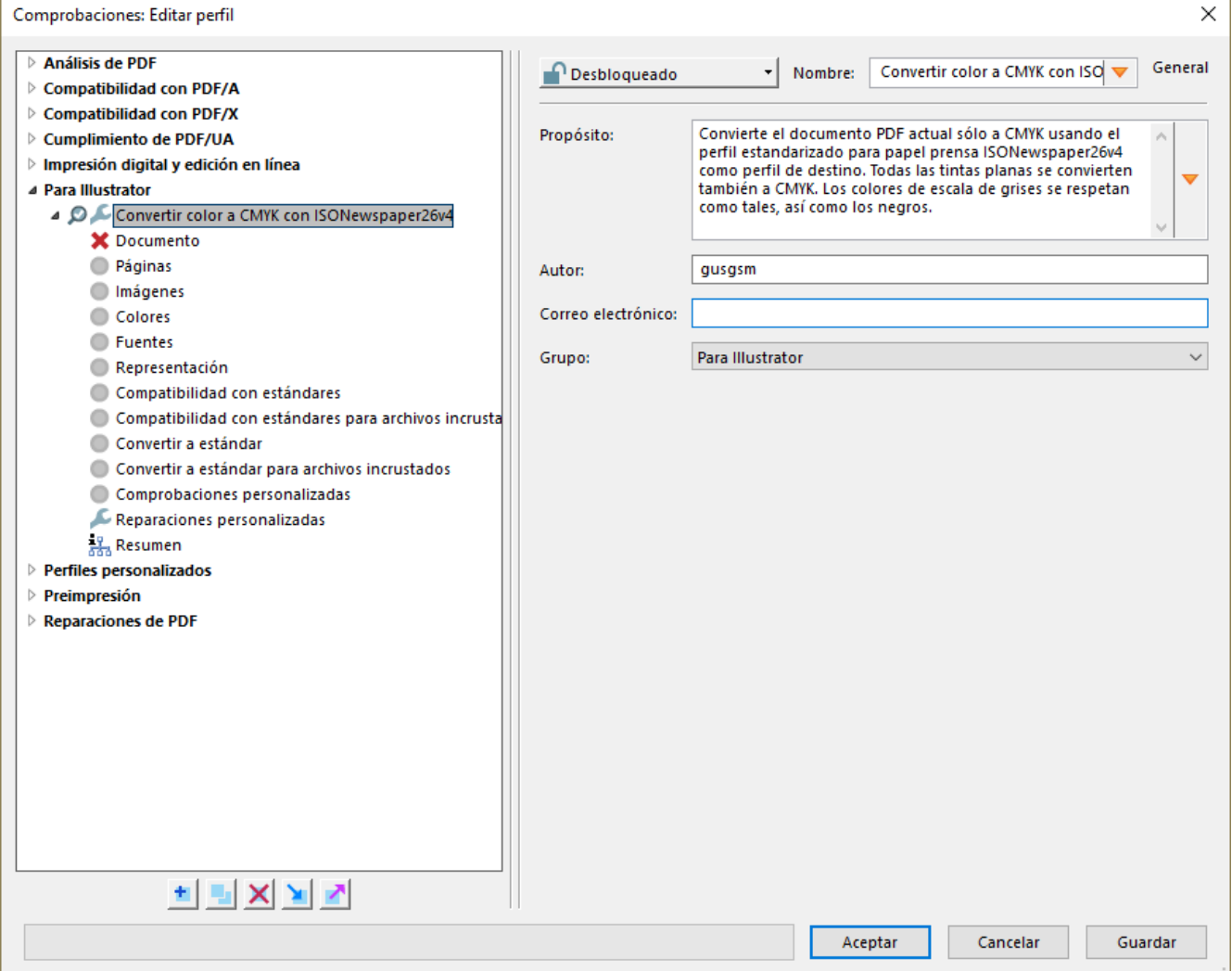

Para crear el nuevo "perfil de comprobación", repetimos la operación de añadir-copiar-eliminar una "reparación" que aprendimos y modificamos el nombre y la descripción, convirtiéndolos en "Convertir color a CMYK con ISONewspaper26v4" y "Convierte el documento PDF actual sólo a CMYK usando el perfil estandarizado para papel prensa ISONewspaper26v4 como perfil de destino. Todas las tintas planas se convierten también a CMYK. Los colores de escala de grises se respetan como tales, así como los negros.", respectivamente.

Ahora buscamos lo que hay que alterar en su interior para que haga lo que queremos. Lo que haremos es buscar las referencias a "Coated GRACoL 2006" y cambiarlas por "ISONewspaper26v4". Tan sencillo como eso.

Eso ocurre en dos zonas del cuadro de diálogo:

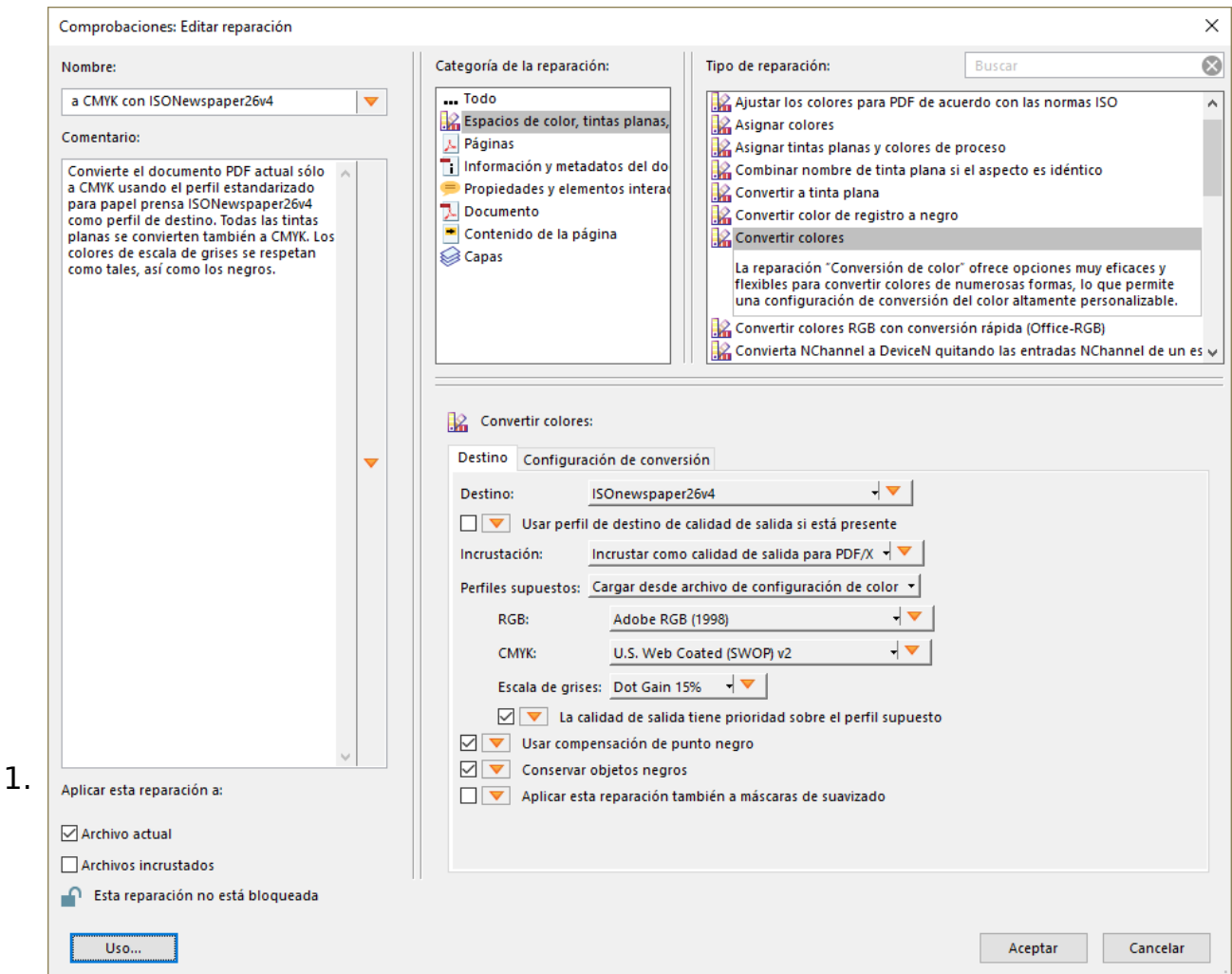

La primera es la zona "Convertir colores", apartados "Destino" y " Perfiles supuestos – CMYK". En el primer punto, elegimos el nuevo perfil " ISONewspaper26v4" —que deberá estar instalado en el sistema—, eliminando el anterior "Coated GRACoL 2006". Ya hemos marcado a qué perfil queremos convertir, el "destino" de la conversión.

El segundo punto es más complicado, ya que indica aquel perfil CMYK que creemos que traerá el PDF de origen, es decir, el perfil de origen. Si vamos a convertir muchos perfiles, indicaremos aquí el perfil original que usualmente traerán —no sería mala idea indicar en la descripción del perfil este detalle-. En mi caso, indico "U.S. Web Coated (SWOP) v2" porque estoy corrigiendo un lote de perfiles que sé que tienen ese perfil —eso es algo fácil de ver en Acrobat. Como ya sabemos—.

La casilla "La calidad de salida [output intent] tiene prioridad sobre el perfil supesto" debe estar marcada, ya que lo que quiere decir es: "Si el PDF trae de origen un perfil de color bien establecido (como

'calidad de sa Oudtap'ut In[te](http://gusgsm.compdfx_que_es#outputintent)ntivida el que te he indicado porque tenía muy claro cuál podría ser y usa el que trae el PDF com origen".

Es importante que comprobemos que mos desenta absietos anegros " está marcada.

Podemos comprobar si marcar la Usarsoinha en a de punto negro nos da mejores o peores resultados y actuar en consec

2.

La segunda zona es la Coemfiguüración de conversión ". Para manejarse mejor, es recomendable cambiar el cuaistao de diá estándar " a Vista de lista " (e xistente a partir de la versión DC de Acrobat) pulsando el botón corr**esentian a vista de** lista

Si nos fijamos, en esta zona es donde vemos la ventaja de l un perfil de comprobación bien realizad Conversión perquión se" ejecuta en cada tipo de elemento enumerado es distinta. A l estén escala de grises es decir: Tinta negra y escala de g es decir: Tinta negra con un perfil de escala de grises asod que se les hace es retirarles el perfil que pudieran tener. P quedan igual. Todos los demás elementos, se transforman a destino. Cualquier prefil de color que pudera haber asociad Además, todos los elementos se transforman desdeU.Sen perfil Web Coated (SWOP) v2 " a otri 60Newspaper26v4 ". De este modo, reducimos el TAC máximo hasta 260%.

Puede ser recomendable c**amidad ad representación** " en todos los apartadus ar calidad de representación de documento a Percepción " pero este cambio se debería al uso de un perfil prensa, gdaemutmuy limitado, como ya hemos eoxtorlaicpaádgo inean sobre el tema de los prósitos dérecondereins góim teemtsà

Eso es todo. Guapredfila de comprobación " y pruébalo con varios PDF distinto tipo apretando siempAnealizar y mepárar " " (no sólo el de " Analizar ", que no hará nada) y verás cómo se han convertido a ISONewspaper26v4, que además, estará especificado como perf

Puedes ver que en este caso, se han transformado Calidad bjetos y de salida " está especificad dSONewspaper26v4 ".

Supera eso, Batman. Eso sí, recuerda que es una transformació esperas finuras en todos y cada uno de los elementos retocados el mercado adecuado ;)

## Un comentario a posteriori sobre esta reparación en concreto

Releyendo lo escrito en esta página, creo que conviene añadir detalle: Los colores de los objetos en CMYK sin perfil que pudi original se cambiarán al ejecutar esta acción. Eso es así para e posible exceso de TAC al convertir a un perfil de papel prensa, que lo tiene tan bajo (260%). Sin embargo, del mismo modo que no deseamos que los elementos que están en negro se cambien, puede que no queramos que algunos objetos nativos de InDesign cambien... O puede que no queramos que los objetos en tinta negra cambien pero sí queramos cambiar las imágenes en escala de grises a una composición de CMYK. O...

Sobre lo primero, que los objetos nativos de InDesign no cambien, limitando el cambio sólo a las imágenes, es fácil: Bastará con que en la zona "Objetos" de los dos apartados dedicados al cambio de los objetos CMYK ("CMYK sin calibrar" y "CMYK calibrado"), en vez de "Todos los objetos", elijamos "Todas las imágenes". Eso hará que sólo se alteren las imágenes, no los objetos vectoriales o textos que pueda haber, que se mantendrían igual.

Como es improbable pero aún así posible que hubiera objetos vectoriales en CMYK calibrados con un perfil distinto del asignado al documento (ISOnewspaper26v4) y eso podría dar problemas, mi recomendación sería añadir una nueva orden que anulase (eliminase) la calibración de todos los objetos CMYK calibrados.